<span id="page-0-0"></span>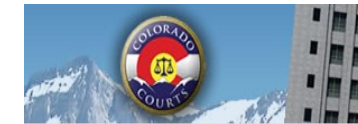

ICCES

# <u>Newsletter</u>

**E-Filing System** 

**Integrated Colorado Courts** 

# **February 2016**

## *2015 Statistics*

*ICCES* users e-filed 193,469 new cases.

*ICCES* users e-filed 2,980,499 documents into new and existing cases.

*ICCES* customer support technicians assisted 17,750 user phone calls and responded to 14,593 incoming e-mail messages.

## **E-FILING COLORED [DOCUMENTS](#page-0-0) OR EXHIBITS** I[MPORTANT](#page-0-0) SECURITY CHANGES COMING TO ICCES ACCESSING INTERNET [EXPLORER](#page-0-0) WITH EDGE S[ERVE](#page-1-0)-ONLY [CASE](#page-1-0) [PURCHASE](#page-1-0) CRIMINAL E-FILING ROLLOUT [SCHEDULE](#page-2-0) NOTE TO [CLERK](#page-3-0) [NEWSLETTERS](#page-3-0), [TRAINING](#page-3-0) MANUAL [SUPPORT](#page-3-0) HOURS **INSIDE THIS ISSUE**

### **E-FILING COLORED DOCUMENTS OR EXHIBITS**

Documents should NOT be filed in color unless the detail on the document is not discernable in black and white.

The court cannot convert documents with color images to black and white. When a case is sent up on appeal, the color documents create a massive file subsequently making the document difficult to download from the CD. Documents and exhibits should always be e-filed in black and white.

#### **SECURITY CHANGES COMING TO ICCES**

**Important Security Changes Coming to ICCES:** For our scheduled February 20th release, we will be making several major changes to strengthen the security of ICCES. This includes the following :

- New inactive account policy
- 90-day password expirations

Click [here](https://www.courts.state.co.us/icces/accountsecurity.cfm) for key information about these critical changes.

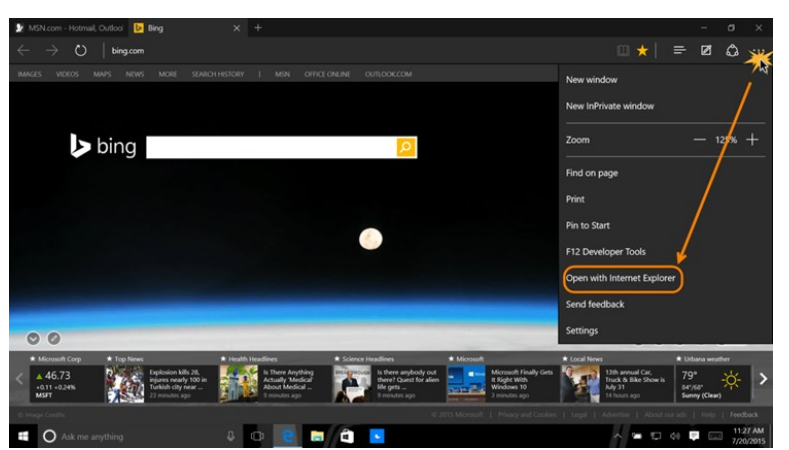

### **ACCESSING INTERNET EXPLORER WITH EDGE**

If any web page doesn't look quite right in Microsoft Edge, Microsoft recommends opening the same page with Internet Explorer.

Click or tap the **More actions** icon in Edge (the ellipses at the top right) and then select **Open with Internet Explorer**.

If you have questions or need assistance, please contact customer support: **720-625-5670**

<span id="page-1-0"></span>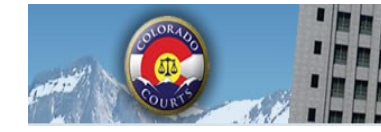

ICCES

# Newsletter

**E-Filing System** 

**Integrated Colorado Courts** 

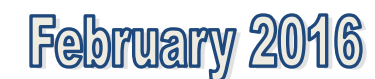

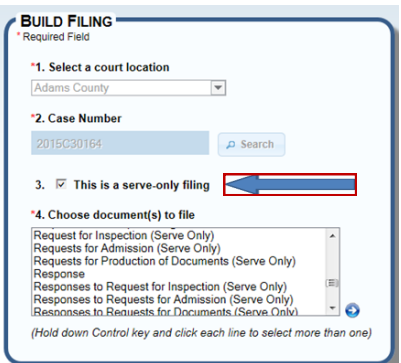

## **SERVE-ONLY DOCUMENTS**

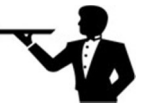

Users can serve documents to case parties without submitting them to the court.

From the **Build Filing** screen, look for the check box marked **"This is a serve-only filing**." Once that option is selected, IC-CES displays a variety of serve-only document choices.

Documents that were served using the "serve-only" feature in ICCES, are available from the Case History screen simply by selecting the tab marked **Serve Only Documents**.

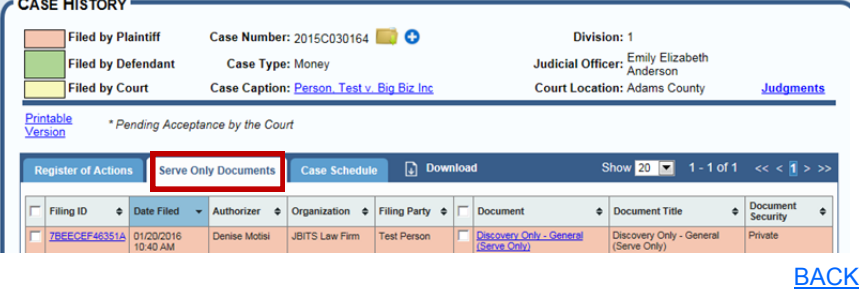

## **CASE PURCHASE**

ICCES users have access to public and redacted documents within cases for 14 days from the date of purchase. This is an increase from the previous access time of 7 days.

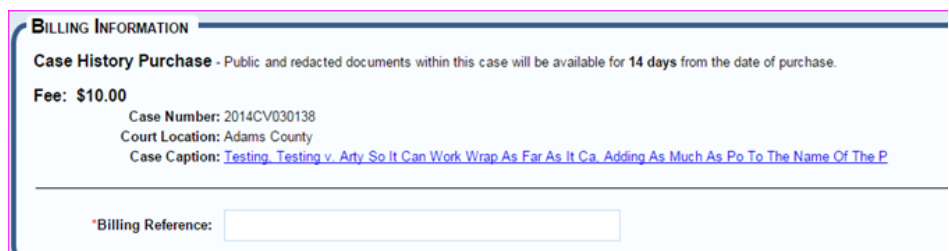

ICCES displays a helpful message before purchasing a case and tells users if:

- There are no e-filed documents in the case.
- At least one document in the case is unavailable to the public. (The court may release redacted versions upon request. Additional fees may apply.)
- All documents in a case are unavailable to the public. (The court may release redacted versions upon request. Additional fees may apply.) [BACK](#page-0-0)

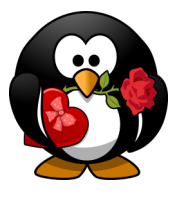

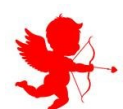

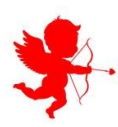

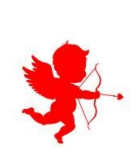

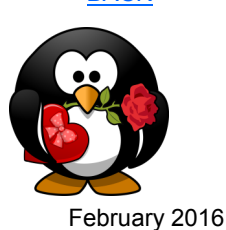

<span id="page-2-0"></span>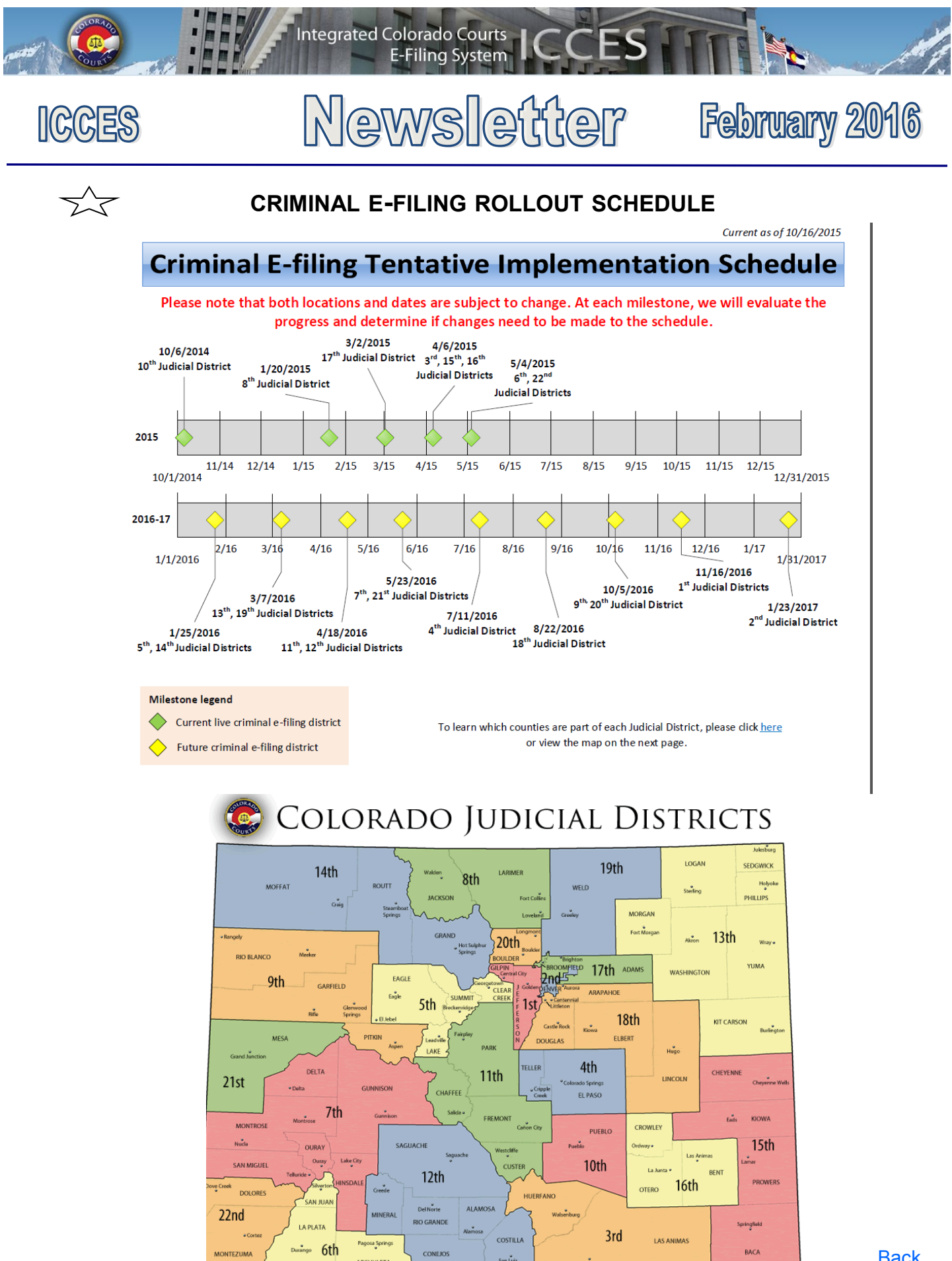

ARCHULETA

February 2016 **[Back](#page-0-0)** 

<span id="page-3-0"></span>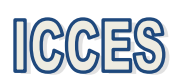

# Newsletter

**E-Filing System** 

**Integrated Colorado Courts** 

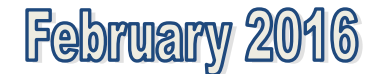

ES H

#### **NOTE TO CLERK**

If your filing qualifies under 98-01 or 06-01, click the fee waiver checkbox on the ICCES Review and Submit screen and include a **Note to Clerk** so Statutory Filing Fees will not be assessed.

- If you have a family situation that requires the filing of a conservatorship and/or guardianship for more than one child, only **one** filing fee is required. Open a separate case for each minor/sibling and add a **Note to Clerk** with that information so only one filing fee is assessed.
- If an answer fee was assessed at the time of a first appearance in a civil case, pursuant to 13-32-101(1), add a **Note to Clerk** with your subsequent filing so the answer fee will not be reassessed.

**[Back](#page-0-0)** 

**Tip:** In order to provide you with the best experience, ICCES technical support recommends that you update to the latest versions of your browser. Access links for the latest downloads by clicking on the Website Requirements link located in the footer of every ICCES screen.

https://www.jbits.courts.state.co.us/icces/web/home.htm

#### **Sections NEWSLETTERS - FUTURE ENHANCEMENTS** Click the e-filing link below to access past newsletters and find out what features **Budget** ICCES has added in the current release, and review what features and fixes **Meeting Minutes** have gone into prior releases. Choose a topic from the menu on the left. E-[Filing](https://www.courts.state.co.us/Administration/Unit.cfm?Unit=efile) **Organizational Materials Project Management TRAINING MANUAL FOR ATTORNEYS** Click the link below to view the most up to date version of the ICCES Training **Advisory Committee** Manual for Attorneys. The updated manual includes instructions with screen **ICCES Training** shots for e-filing in trial court cases and appeals cases. **ICCES Pilot**  [Training Manual](https://www.courts.state.co.us/userfiles/file/Training_Manual_Attorney.pdf) **Release Notes Newsletters [Back](#page-0-0) User Community SUPPORT HOURS (ALL TIMES MST)**

Weekdays (Monday-Friday): Live support 7:00am to midnight. Weekends (Saturday-Sunday): E-mail and voicemail messages will be returned within 24 hours.

*\*Please note, ICCES has staff on-call and monitoring the system 24/7, 365 days a year for system outages and emergencies.* 

**[Back](#page-0-0)** 

February 2016